| Real Lif | e Perl |
|----------|--------|
|----------|--------|

Karl "CountZero" Moens

Who am I? The Problem

The Solution

IAT<sub>E</sub>X

Solution

Lessons learned

# Real Life Perl Glueing the Pieces Together

Karl "CountZero" Moens

FOSDEM 2013

2<sup>nd</sup> of February 2013

# FOSDEM '13

Karl "CountZero" Moens

Who am I?

The Problem

The Solution

**LATEX** 

Solution

Lessons learned I am a lawyer, working in an insurance broker's office.

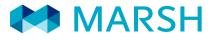

Who am I?

▲ロト ▲周 ト ▲ ヨ ト ▲ ヨ ト つんぐ

So my life would be very dull and boring if it was not for: My Thai girlfriend

Karl "CountZero" Moens

Who am I?

The Problem

The Solution

IATEX

Solution

Lessons learned I am a lawyer, working in an insurance broker's office.

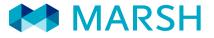

Who am I?

So my life would be very dull and boring if it was not for:

My Thai girlfriend

Karl "CountZero" Moens

Who am I?

The Problem

The Solution

**LATEX** 

Solution

Lessons learned I am a lawyer, working in an insurance broker's office.

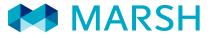

So my life would be very dull and boring if it was not for: My Thai girlfriend

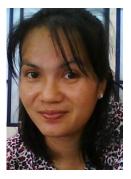

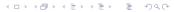

Who am I?

Karl "CountZero" Moens

Who am I?

The Problem

The Solution

**LATEX** 

Solution

Lessons learned I am a lawyer, working in an insurance broker's office.

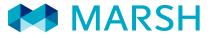

So my life would be very dull and boring if it was not for: My Thai girlfriend and Perl

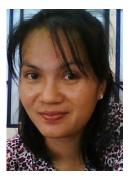

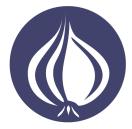

▲□▶ ▲□▶ ▲□▶ ▲□▶ ▲□▶ ■ のへぐ

Who am I?

Karl "CountZero" Moens

#### Who am I?

The Problem

The Solution

**LATEX** 

Solution

Lessons learned

### Today we will speak about Perl.

Those who are only interested in Thai girlfriends may now quietly leave the room.

Who am I?

▲□▶ ▲□▶ ▲□▶ ▲□▶ ▲□▶ ■ のへぐ

Karl "CountZero" Moens

Who am I?

The Problem

The Solution

**LATEX** 

Solution

Lessons learned Today we will speak about Perl.

Those who are only interested in Thai girlfriends may now quietly leave the room.

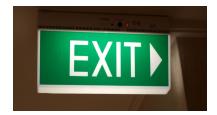

・ロト・日本・日本・日本・日本・日本

Who am I?

Karl "CountZero" Moens

#### Who am I?

The Problem

The Solution

IAT<sub>E</sub>X

Solution

Lessons learned

# Our insurance broker's office manages the insurance of many different fleets of ships.

The Problem

・ロト ・ 厚 ト ・ ヨ ト ・ ヨ ト … ヨ

This involves a lot of administration:

- Issuing insurance policies
- Providing "Certificates of Cover" (1 page summary of the policy)
- Making "Extracts of Cover" (more detailed summary)

Updating and forwarding of fleet-lists

Strange as it may seem, all this work was done manually. A project which included automating part of this work was discontinued after three years and several  $100\,000 \in$ .

Karl "CountZero" Moens

Who am I?

The Problem

The Solution

**LATEX** 

Solution

Lessons learned Our insurance broker's office manages the insurance of many different fleets of ships. This involves a lot of administration:

### Issuing insurance policies

- Providing "Certificates of Cover" (1 page summary of the policy)
- Making "Extracts of Cover" (more detailed summary)
- Updating and forwarding of fleet-lists

0....

Strange as it may seem, all this work was done manually. A project which included automating part of this work was discontinued after three years and several  $100\,000 \in .$ 

Karl "CountZero" Moens

Who am I?

The Problem

The Solution

LAT<sub>E</sub>X

Solution

Lessons learned Our insurance broker's office manages the insurance of many different fleets of ships. This involves a lot of administration:

The Problem

・ロト ・ 雪 ト ・ ヨ ト ・ ヨ ・

Sac

- Issuing insurance policies
- Providing "Certificates of Cover" (1 page summary of the policy)
- Making "Extracts of Cover" (more detailed summary)

Updating and forwarding of fleet-lists

•

Strange as it may seem, all this work was done manually. A project which included automating part of this work was discontinued after three years and several  $100\,000 \in$ .

Karl "CountZero" Moens

Who am I?

The Problem

The Solution

LAT<sub>E</sub>X

Solution

Lessons learned Our insurance broker's office manages the insurance of many different fleets of ships.

The Problem

◆□▶ ◆□▶ ▲□▶ ▲□▶ ▲□ ● ● ●

This involves a lot of administration:

- Issuing insurance policies
- Providing "Certificates of Cover" (1 page summary of the policy)
- Making "Extracts of Cover" (more detailed summary)

Updating and forwarding of fleet-lists

• . .

Strange as it may seem, all this work was done manually. A project which included automating part of this work was discontinued after three years and several  $100\,000 \in .$ 

Karl "CountZero" Moens

Who am I?

The Problem

The Solution

LAT<sub>E</sub>X

Solution

Lessons learned Our insurance broker's office manages the insurance of many different fleets of ships.

The Problem

◆□▶ ◆□▶ ▲□▶ ▲□▶ ▲□ ● ● ●

This involves a lot of administration:

- Issuing insurance policies
- Providing "Certificates of Cover" (1 page summary of the policy)
- Making "Extracts of Cover" (more detailed summary)
- Updating and forwarding of fleet-lists

• . . .

Strange as it may seem, all this work was done manually. A project which included automating part of this work was discontinued after three years and several  $100\,000 \in .$ 

Karl "CountZero" Moens

Who am I?

The Problem

The Solution

LAT<sub>E</sub>X

Solution

Lessons learned Our insurance broker's office manages the insurance of many different fleets of ships.

This involves a lot of administration:

• Issuing insurance policies

• . . .

- Providing "Certificates of Cover" (1 page summary of the policy)
- Making "Extracts of Cover" (more detailed summary)
- Updating and forwarding of fleet-lists

Strange as it may seem, all this work was done manually. A project which included automating part of this work was discontinued after three years and several  $100\,000 \in .$ 

Karl "CountZero" Moens

Who am I?

The Problem

The Solution

IATEX

Solution

Lessons learned Our insurance broker's office manages the insurance of many different fleets of ships.

This involves a lot of administration:

• Issuing insurance policies

Ο...

- Providing "Certificates of Cover" (1 page summary of the policy)
- Making "Extracts of Cover" (more detailed summary)
- Updating and forwarding of fleet-lists

Strange as it may seem, all this work was done manually. A project which included automating part of this work was discontinued after three years and several  $100\,000 \in$ .

Karl "CountZero" Moens

Who am I?

The Problem

The Solution

**LATEX** 

Solution

Lessons learned Our insurance broker's office manages the insurance of many different fleets of ships.

The Problem

◆ □ ▶ ◆ □ ▶ ◆ □ ▶ ◆ □ ▶ ◆ □ ● ◆ ○ ○ ○

This involves a lot of administration:

- Issuing insurance policies
- Providing "Certificates of Cover" (1 page summary of the policy)
- Making "Extracts of Cover" (more detailed summary)
- Updating and forwarding of fleet-lists

• ...

Strange as it may seem, all this work was done manually. A project which included automating part of this work was discontinued after three years and several  $100\,000 \in$ .

Karl "CountZero" Moens

Who am I?

The Problem

The Solution

**LATEX** 

Solution

Lessons learned Our insurance broker's office manages the insurance of many different fleets of ships.

This involves a lot of administration:

- Issuing insurance policies
- Providing "Certificates of Cover" (1 page summary of the policy)
- Making "Extracts of Cover" (more detailed summary)
- Updating and forwarding of fleet-lists

• ...

Strange as it may seem, all this work was done manually. A project which included automating part of this work was discontinued after three years and several  $100\,000 \in$ .

Karl "CountZero" Moens

Who am I?

The Problem

The Solution

**LATEX** 

Solution

Lessons learned

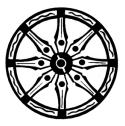

### I am always looking for ways to improve my karma.

So I decided to write an application to automate the production of certificates, extracts, fleetlists, ... And write it in 7 days or less. With no budget! And while still doing my normal job!

Karl "CountZero" Moens

Who am I?

The Problem

The Solution

**IATEX** 

Solution

Lessons learned

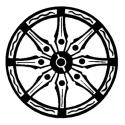

I am always looking for ways to improve my karma. So I decided to write an application to automate the production of certificates, extracts, fleetlists, ... And write it in 7 days or less.

With no budget! And while still doing my normal job!!

Karl "CountZero" Moens

Who am I?

The Problem

The Solution

**IATEX** 

Solution

Lessons learned

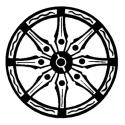

I am always looking for ways to improve my karma. So I decided to write an application to automate the production of certificates, extracts, fleetlists, ... And write it in 7 days or less.

With no budget! And while still doing my normal job!!

Karl "CountZero" Moens

Who am I?

The Problem

The Solution

**IATEX** 

Solution

Lessons learned

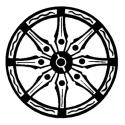

I am always looking for ways to improve my karma. So I decided to write an application to automate the production of certificates, extracts, fleetlists, ... And write it in 7 days or less. With no budget! And while still doing my normal job!!

Karl "CountZero" Moens

Who am I?

The Problem

The Solution

**IATEX** 

Solution

Lessons learned

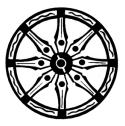

I am always looking for ways to improve my karma. So I decided to write an application to automate the production of certificates, extracts, fleetlists, ... And write it in 7 days or less. With no budget! And while still doing my normal job!!

#### Karl "CountZero" Moens

#### Who am I?

The Problem

|  | Sc |  |  |
|--|----|--|--|
|  |    |  |  |
|  |    |  |  |

First Day Second Day Third Day

Fourth Day

**LATEX** 

Solution

Lessons learned

| Constraint                                                                               | Solution                              |
|------------------------------------------------------------------------------------------|---------------------------------------|
| Only 7 days to provide a working solution                                                | RAD language (Perl, of course)        |
| No budget                                                                                | Free and Open Source<br>based         |
| To be used by admin<br>people who are Win-<br>dows trained and have<br>no clue about CLI | ???                                   |
| Minimal install on user's<br>PC                                                          | Install Perl, on shared network drive |

The Solution

◆□ ▶ ◆□ ▶ ◆ □ ▶ ◆ □ ▶ ● □ ● ● ● ●

Karl "CountZero" Moens

#### Who am I?

The Problem

| Т | h | е | S | 0 | lu | ıti | 0 | n |
|---|---|---|---|---|----|-----|---|---|
|   |   |   |   |   |    |     |   |   |

First Day Second Day Third Day

Fourth Day

**LATEX** 

Solution

Lessons learned

| Constraint                                                                               | Solution                       |
|------------------------------------------------------------------------------------------|--------------------------------|
| Only 7 days to provide a working solution                                                | RAD language (Perl, of course) |
| No budget                                                                                | Free and Open Source<br>based  |
| To be used by admin<br>people who are Win-<br>dows trained and have<br>no clue about CLI | ???                            |
| Minimal install on user's                                                                | Install Perl, on               |

◆□ → ◆□ → ◆ 三 → ◆ 三 → ○ へ () ◆

Karl "CountZero" Moens

The Problem

The Solution First Day Second Day

Third Day

Fourth Day

IATEX

Solution

Lessons learned

Constraint Solution Only 7 days to provide a RAD language (Perl, of working solution course)

Minimal install on user'sInstallPerl,...onPCshared network drive

Karl "CountZero" Moens

Who am I?

The Problem

The Solution

First Day Second Day Third Day

Fourth Day

LATEX

Solution

Lessons learned

|                                                                                          | The Se                                |
|------------------------------------------------------------------------------------------|---------------------------------------|
| Constraint                                                                               | Solution                              |
| Only 7 days to provide a working solution                                                | RAD language (Perl, of course)        |
| No budget                                                                                | Free and Open Source<br>based         |
| To be used by admin<br>people who are Win-<br>dows trained and have<br>no clue about CLI | ???                                   |
| Minimal install on user's<br>PC                                                          | Install Perl, on shared network drive |

Karl "CountZero" Moens

The Problem

| Т | h | e  | S  | 0 | l | u | ti | 0 | ľ |
|---|---|----|----|---|---|---|----|---|---|
|   |   | et | Da |   |   |   |    |   |   |

Second Day Third Day

Fourth Day

**LATEX** 

Solution

Lessons learned

| Constraint                                                                               | Solution                       |
|------------------------------------------------------------------------------------------|--------------------------------|
| Only 7 days to provide a working solution                                                | RAD language (Perl, of course) |
| No budget                                                                                | Free and Open Source based     |
| To be used by admin<br>people who are Win-<br>dows trained and have<br>no clue about CLI |                                |

Minimal install on user'sInstallPerl,...onPCshared network drive

Karl "CountZero" Moens

The Problem

The Solution First Day Second Day Third Day Fourth Day

LATEX

Solution

Lessons learned

| Constraint                                                                               | Solution                       |
|------------------------------------------------------------------------------------------|--------------------------------|
| Only 7 days to provide a working solution                                                | RAD language (Perl, of course) |
| No budget                                                                                | Free and Open Source based     |
| To be used by admin<br>people who are Win-<br>dows trained and have<br>no clue about CLI | ???                            |
| Minimal install on user's                                                                | Install Perl on                |

shared network drive

◆□ > ◆□ > ◆ Ξ > ◆ Ξ > → Ξ = ∽ ۹ < ℃

Karl "CountZero" Moens

The Problem

The Solution First Day Second Day Third Day Fourth Day

LAT<sub>E</sub>X

Solution

Lessons learned

| Solution                       |
|--------------------------------|
| RAD language (Perl, of course) |
| Free and Open Source based     |
| ???                            |
|                                |

shared network drive

シック・ 州 ・ ・ 中・ ・ 中・ ・ 日・

Karl "CountZero" Moens

Who am I?

The Problem

The Solution First Day Second Day Third Day Fourth Day

LATEX

Solution

Lessons learned

| Constraint                                                                               | Solution                              |
|------------------------------------------------------------------------------------------|---------------------------------------|
| Only 7 days to provide a working solution                                                | RAD language (Perl, of course)        |
| No budget                                                                                | Free and Open Source based            |
| To be used by admin<br>people who are Win-<br>dows trained and have<br>no clue about CLI | ???                                   |
| Minimal install on user's PC                                                             | Install Perl, on shared network drive |

The Solution

< ロ ト < 回 ト < 三 ト < 三 ト</p>

Ð.

590

Karl "CountZero" Moens

The Problem

The Solution First Day Second Day Third Day Fourth Day

IAT<sub>E</sub>X

Solution

Lessons learned

| Constraint                                                                               | Solution                              |
|------------------------------------------------------------------------------------------|---------------------------------------|
| Only 7 days to provide a working solution                                                | RAD language (Perl, of course)        |
| No budget                                                                                | Free and Open Source based            |
| To be used by admin<br>people who are Win-<br>dows trained and have<br>no clue about CLI | ???                                   |
| Minimal install on user's<br>PC                                                          | Install Perl, on shared network drive |

Karl "CountZero" Moens

Who am I? The Problem The Solution First Day Second Day Third Day Fourth Day LATEX Solution Lessons Learned

### The Solution First Day — Analysis

### Let's find out how this business is done now.

- Finding and analyzing the various documents to be produced; 3 types of documents found: fleetlist, extract of cover, certificate of insurance
- These documents are all based upon a standard format (same per fleet; but different per insurance policy), however some ships may have additional clauses
- Per fleet there is one spreadsheet with technical data and one MSWord-file with "names" and "capacities"; these files are maintained by different admin people
- Sometimes the client requires documents for the whole fleet, sometimes only for one or more vessels in the fleet.
- 《口》《荷》《声》《声》

Karl "CountZero" Moens

#### Who am I?

- The Problem
- The Solution
- First Day
- Second Day Third Day
- Fourth Day
- IATEX
- Solution
- Lessons learned

Let's find out how this business is done now.

 Finding and analyzing the various documents to be produced; 3 types of documents found: fleetlist, extract of cover, certificate of insurance

The Solution

First Day — Analysis

Sac

- These documents are all based upon a standard format (same per fleet; but different per insurance policy), however some ships may have additional clauses
- Per fleet there is one spreadsheet with technical data and one MSWord-file with "names" and "capacities"; these files are maintained by different admin people
- Sometimes the client requires documents for the whole fleet, sometimes only for one or more vessels in the fleet
- Vessels are regularly added and deleted from the fleets; technical data will be updated regularly: this must be easy to do

Karl "CountZero" Moens

Who am I?

The Problem

- The Solution
- First Day
- Second Day Third Day Fourth Day
- LAT<sub>E</sub>X
- Solution
- Lessons learned

Let's find out how this business is done now.

 Finding and analyzing the various documents to be produced; 3 types of documents found: fleetlist, extract of cover, certificate of insurance

The Solution

First Day — Analysis

- These documents are all based upon a standard format (same per fleet; but different per insurance policy), however some ships may have additional clauses
- Per fleet there is one spreadsheet with technical data and one MSWord-file with "names" and "capacities"; these files are maintained by different admin people
- Sometimes the client requires documents for the whole fleet, sometimes only for one or more vessels in the fleet
- Vessels are regularly added and deleted from the fleets; technical data will be updated regularly: this must be easy to do

Karl "CountZero" Moens

Who am I?

- The Problem
- The Solution
- First Day
- Second Day Third Day Fourth Day
- LAT<sub>F</sub>X
- Solution
- Lessons learned

Let's find out how this business is done now.

 Finding and analyzing the various documents to be produced; 3 types of documents found: fleetlist, extract of cover, certificate of insurance

The Solution

First Day — Analysis

- These documents are all based upon a standard format (same per fleet; but different per insurance policy), however some ships may have additional clauses
- Per fleet there is one spreadsheet with technical data and one MSWord-file with "names" and "capacities"; these files are maintained by different admin people
- Sometimes the client requires documents for the whole fleet, sometimes only for one or more vessels in the fleet
- Source of the second second

Karl "CountZero" Moens

Who am I?

The Problem

- The Solution
- First Day
- Second Day Third Day Fourth Day
- LAT<sub>E</sub>X

Solution

Lessons learned Let's find out how this business is done now.

Finding and analyzing the various documents to be produced; 3 types of documents found: fleetlist, extract of cover, certificate of insurance

The Solution

First Day — Analysis

- These documents are all based upon a standard format (same per fleet; but different per insurance policy), however some ships may have additional clauses
- Per fleet there is one spreadsheet with technical data and one MSWord-file with "names" and "capacities"; these files are maintained by different admin people
- Sometimes the client requires documents for the whole fleet, sometimes only for one or more vessels in the fleet

Solution State State

Karl "CountZero" Moens

Who am I?

The Problem

- The Solution
- First Day
- Second Day Third Day Fourth Day
- LAT<sub>E</sub>X
- Solution
- Lessons learned

Let's find out how this business is done now.

 Finding and analyzing the various documents to be produced; 3 types of documents found: fleetlist, extract of cover, certificate of insurance

The Solution

First Day — Analysis

- These documents are all based upon a standard format (same per fleet; but different per insurance policy), however some ships may have additional clauses
- Per fleet there is one spreadsheet with technical data and one MSWord-file with "names" and "capacities"; these files are maintained by different admin people
- Sometimes the client requires documents for the whole fleet, sometimes only for one or more vessels in the fleet
- Vessels are regularly added and deleted from the fleets; technical data will be updated regularly: this must be easy to do

Karl "CountZero" Moens

## The Solution First Day — I have a plan!

#### Who am I?

The Problem

- The Solution
- First Day Second Day
- Third Day
- Fourth Day
- IATEX
- Solution
- Lessons learned

- The core of the application will be a templating engine. Perl has an abundance of these. I will choose Template::Toolkit, it is easy to use, very flexible and can contain some business logic in the template itself. And I already have the "Badger book".
- The data for each fleet will be maintained in two spreadsheets. The MSWord file will be transformed into a spreadsheet.

Spreadsheet::ParseExcel::Simple makes
reading Excel spreadsheets very easy.

- The template will produce a LATEX-file and will have to be "compiled" into a final PDF file. There are a number of Perl modules to run the TEX-engine.
- The Windows users will like to see a GUI for choosing which vessels to "run". Wx, Tk/Tcl ??? I never used these before.

Karl "CountZero" Moens

## The Solution First Day — I have a plan!

#### Who am I?

The Problem

- The Solution
- First Day Second Day
- Third Day Fourth Day
- LAT<sub>E</sub>X
- Solution
- Lessons learned

- The core of the application will be a templating engine. Perl has an abundance of these. I will choose Template::Toolkit, it is easy to use, very flexible and can contain some business logic in the template itself. And I already have the "Badger book".
- The data for each fleet will be maintained in two spreadsheets. The MSWord file will be transformed into a spreadsheet.

Spreadsheet::ParseExcel::Simple makes
reading Excel spreadsheets very easy.

- The template will produce a LATEX-file and will have to be "compiled" into a final PDF file. There are a number of Perl modules to run the TEX-engine.
- The Windows users will like to see a GUI for choosing which vessels to "run". Wx, Tk/Tcl ??? I never used these before.

Karl "CountZero" Moens

## The Solution First Day — I have a plan!

#### Who am I?

The Problem

- The Solution
- First Day Second Day
- Third Day
- Fourth Day
- IATEX
- Solution
- Lessons learned

- The core of the application will be a templating engine. Perl has an abundance of these. I will choose Template::Toolkit, it is easy to use, very flexible and can contain some business logic in the template itself. And I already have the "Badger book".
- The data for each fleet will be maintained in two spreadsheets. The MSWord file will be transformed into a spreadsheet.

Spreadsheet::ParseExcel::Simple makes
reading Excel spreadsheets very easy.

The template will produce a LATEX-file and will have to be "compiled" into a final PDF file. There are a number of Perl modules to run the TEX-engine.

The Windows users will like to see a GUI for choosing which vessels to "run". Wx, Tk/Tcl ??? I never used these before.

Karl "CountZero" Moens

## The Solution First Day — I have a plan!

#### Who am I?

The Problem

- The Solution
- First Day Second Day
- Third Day Fourth Day
- LAT<sub>E</sub>X
- Solution
- Lessons learned

- The core of the application will be a templating engine. Perl has an abundance of these. I will choose Template::Toolkit, it is easy to use, very flexible and can contain some business logic in the template itself. And I already have the "Badger book".
- The data for each fleet will be maintained in two spreadsheets. The MSWord file will be transformed into a spreadsheet.

Spreadsheet::ParseExcel::Simple makes
reading Excel spreadsheets very easy.

- The template will produce a LATEX-file and will have to be "compiled" into a final PDF file. There are a number of Perl modules to run the TEX-engine.
- The Windows users will like to see a GUI for choosing which vessels to "run". Wx, Tk/Tcl ??? I never used these before.

Karl "CountZero" Moens

Who am I?

The Problem

The Solution

First Day Second Day

Third Day

Fourth Day

IATEX

Solution

Lessons learned • Starting the day with cleaning up the "technical" spreadsheet and transforming the MSWord file into a spreadsheet. Note to self: make sure that the ship's names are the same in both files.

The Solution

Second Day — Let's get really started

- Writing the code to read in both spreadsheets and "objectifying" the data. Moose is a great module: just describe the data-structure and Moose practically builds the objects for you. With some after magic the data gets imported as soon as the name of the spreadsheet is added to the object.
- I realize it is not a good idea to hard-code the paths and names of the spreadsheets: add a configuration file in YAML-format to contain this info. Use some BUILD magic to parse the config-file and stuff the object with the file-paths, triggering the loading of the data in the object.

Karl "CountZero" Moens

Who am I?

- The Problem
- The Solution
- First Day
- Second Day Third Day Fourth Day
- LAT<sub>E</sub>X
- Solution
- Lessons learned

• Starting the day with cleaning up the "technical" spreadsheet and transforming the MSWord file into a spreadsheet. Note to self: make sure that the ship's names are the same in both files.

The Solution

Second Day — Let's get really started

- Writing the code to read in both spreadsheets and "objectifying" the data. Moose is a great module: just describe the data-structure and Moose practically builds the objects for you. With some after magic the data gets imported as soon as the name of the spreadsheet is added to the object.
- I realize it is not a good idea to hard-code the paths and names of the spreadsheets: add a configuration file in YAML-format to contain this info. Use some BUILD magic to parse the config-file and stuff the object with the file-paths, triggering the loading of the data in the object.

Karl "CountZero" Moens

Who am I?

The Problem

The Solution

First Day Second Day

Third Day

LAT<sub>E</sub>X

Solution

Lessons learned

- Starting the day with cleaning up the "technical" spreadsheet and transforming the MSWord file into a spreadsheet. Note to self: make sure that the ship's names are the same in both files.
- Writing the code to read in both spreadsheets and "objectifying" the data. Moose is a great module: just describe the data-structure and Moose practically builds the objects for you. With some after magic the data gets imported as soon as the name of the spreadsheet is added to the object.
- I realize it is not a good idea to hard-code the paths and names of the spreadsheets: add a configuration file in YAML-format to contain this info. Use some BUILD magic to parse the config-file and stuff the object with the file-paths, triggering the loading of the data in the object.

The Solution

Second Day — Let's get really started

Karl "CountZero" Moens

Who am I?

The Problem

The Solution First Day Second Day Third Day

Fourth Day

IATEX

Solution

Lessons learned Third Day — Weekend, but we keep'on working

The Solution

・ロト ・ 雪 ト ・ ヨ ト ・ ヨ ・

Sac

• Now that we have the object structure done, we can write the template files.

 Start by writing a LaTEX-file on basis of the MSWord-"Extract of Cover"-file. All it really needs is adding LaTEX structure commands and wrapping it inside an already existing style file importing our house-style. Looks good! ☺

 Doesn't look good. <sup>(2)</sup> All accented characters are wrong. Changing all those by hand into their LATEX equivalents is bo-o-o-o-oring. Ah, Thai girlfriend is on Yahoo Messenger. Spend the afternoon chatting. <sup>(2)</sup> <sup>(2)</sup>

 I realize the spreadsheets also contain accented characters. I cannot ask the maintainers of these files to input accents in LATEX-style (ö => \"{o}). Let's sleep over it.

Karl "CountZero" Moens

Who am I?

- The Problem
- The Solution First Day Second Day Third Day Fourth Day
- LATEX
- Solution
- Lessons learned

The Solution

- Now that we have the object structure done, we can write the template files.
- Start by writing a LATEX-file on basis of the MSWord-"Extract of Cover"-file. All it really needs is adding LATEX structure commands and wrapping it inside an already existing style file importing our house-style. Looks good! <sup>(C)</sup>
- Doesn't look good. <sup>(C)</sup> All accented characters are wrong. Changing all those by hand into their LATEX equivalents is bo-o-o-o-oring. Ah, Thai girlfriend is on Yahoo Messenger. Spend the afternoon chatting. <sup>(C)</sup> <sup>(C)</sup>
- I realize the spreadsheets also contain accented characters. I cannot ask the maintainers of these files to input accents in LATEX-style (ö => \"{o}). Let's sleep over it.

Karl "CountZero" Moens

Who am I?

- The Problem
- The Solution First Day Second Day Third Day Fourth Day
- LAT<sub>E</sub>X
- Solution
- Lessons learned

## • Now that we have the object structure done, we can write the template files.

- Start by writing a LATEX-file on basis of the MSWord-"Extract of Cover"-file. All it really needs is adding LATEX structure commands and wrapping it inside an already existing style file importing our house-style. Looks good! <sup>(C)</sup>
- Doesn't look good. <sup>(C)</sup> All accented characters are wrong. Changing all those by hand into their LATEX equivalents is bo-o-o-o-oring. Ah, Thai girlfriend is on Yahoo Messenger. Spend the afternoon chatting. <sup>(C)</sup> <sup>(C)</sup>
- I realize the spreadsheets also contain accented characters. I cannot ask the maintainers of these files to input accents in LATEX-style (ö => \"{o}). Let's sleep over it.

The Solution

Third Day — Weekend, but we keep'on working

Karl "CountZero" Moens

Who am I?

- The Problem
- The Solution First Day Second Day Third Day Fourth Day
- LATEX
- Solution
- Lessons learned

## • Now that we have the object structure done, we can write the template files.

- Start by writing a LATEX-file on basis of the MSWord-"Extract of Cover"-file. All it really needs is adding LATEX structure commands and wrapping it inside an already existing style file importing our house-style. Looks good! <sup>(C)</sup>
- Doesn't look good. <sup>(C)</sup> All accented characters are wrong. Changing all those by hand into their LATEX equivalents is bo-o-o-o-oring. Ah, Thai girlfriend is on Yahoo Messenger. Spend the afternoon chatting. <sup>(C)</sup> <sup>(C)</sup>
- I realize the spreadsheets also contain accented characters. I cannot ask the maintainers of these files to input accents in LATEX-style (ö => \"{o}). Let's sleep over it.

The Solution

Third Day — Weekend, but we keep'on working

#### **Real Life Perl**

Karl "CountZero" Moens

- The Problem
- The Solution First Day Second Day Third Day Fourth Day
- IATEX
- Solution
- Lessons learned

- CPAN CPAN CPAN! If everything else fails (and even well before that), check CPAN. LaTeX::Encode escapes and encodes utf-8 text into LATEX entities.
- In a few minutes all MSWord files are saved as text files and LATEX-encoded. Turning these into a LATEX-file takes only a few hours.
- All the variable information in the LATEX-file is replaced by Template::Toolkit tags and variables.
- Adding two lines to the script to run the template through Template::Toolkit and it produces a finished LATEX-source file
- Add a back-quotes command to compile the LATEX-source file into a PDF-file.

#### **Real Life Perl**

Karl "CountZero" Moens

- The Problem
- The Solution First Day Second Day Third Day Fourth Day
- LATEX
- Solution
- Lessons learned

- CPAN CPAN CPAN! If everything else fails (and even well before that), check CPAN. LaTeX::Encode escapes and encodes utf-8 text into LATEX entities.
- In a few minutes all MSWord files are saved as text files and LATEX-encoded. Turning these into a LATEX-file takes only a few hours.
- All the variable information in the LATEX-file is replaced by Template::Toolkit tags and variables.
- Adding two lines to the script to run the template through Template::Toolkit and it produces a finished LATEX-source file
- Add a back-quotes command to compile the LATEX-source file into a PDF-file.

#### **Real Life Perl**

Karl "CountZero" Moens

- The Problem
- The Solution First Day Second Day Third Day Fourth Day
- IAT<sub>E</sub>X
- Solution
- Lessons learned

- CPAN CPAN CPAN! If everything else fails (and even well before that), check CPAN. LaTeX::Encode escapes and encodes utf-8 text into LATEX entities.
- In a few minutes all MSWord files are saved as text files and LATEX-encoded. Turning these into a LATEX-file takes only a few hours.
- All the variable information in the LATEX-file is replaced by Template::Toolkit tags and variables.
- Adding two lines to the script to run the template through Template::Toolkit and it produces a finished LATEX-source file
- Add a back-quotes command to compile the LATEX-source file into a PDF-file.

#### **Real Life Perl**

Karl "CountZero" Moens

- The Problem
- The Solution First Day Second Day Third Day Fourth Day
- IATEX
- Solution
- Lessons learned

- CPAN CPAN CPAN! If everything else fails (and even well before that), check CPAN. LaTeX::Encode escapes and encodes utf-8 text into LATEX entities.
- In a few minutes all MSWord files are saved as text files and LATEX-encoded. Turning these into a LATEX-file takes only a few hours.
- All the variable information in the LATEX-file is replaced by Template::Toolkit tags and variables.
- Adding two lines to the script to run the template through Template::Toolkit and it produces a finished LATEX-source file
- Add a back-quotes command to compile the LATEX-source file into a PDF-file.

#### **Real Life Perl**

Karl "CountZero" Moens

- The Problem
- The Solution First Day Second Day Third Day Fourth Day
- LATEX
- Solution
- Lessons learned

- CPAN CPAN CPAN! If everything else fails (and even well before that), check CPAN. LaTeX::Encode escapes and encodes utf-8 text into LATEX entities.
- In a few minutes all MSWord files are saved as text files and LATEX-encoded. Turning these into a LATEX-file takes only a few hours.
- All the variable information in the LATEX-file is replaced by Template::Toolkit tags and variables.
- Adding two lines to the script to run the template through Template::Toolkit and it produces a finished LATEX-source file
- Add a back-quotes command to compile the LATEX-source file into a PDF-file.

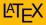

Karl "CountZero" Moens

Who am I?

The Problem

The Solution

IAT<sub>E</sub>X

Solution

Lessons learned LATEX may have to run multiple times before the output file (PDF or DVI) stabilizes:

- At least twice if there is a TOC at the front, or internal references, or (hyper)links
- Three times if the document includes a bibliography or an index

・ロト ・ 同ト ・ ヨト ・ ヨト

э

Sac

 Four or five times if there are complicated tables spanning multiple pages

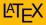

Karl "CountZero" Moens

Who am I?

The Problem

The Solution

IAT<sub>E</sub>X

Solution

Lessons learned LATEX may have to run multiple times before the output file (PDF or DVI) stabilizes:

- At least twice if there is a TOC at the front, or internal references, or (hyper)links
- Three times if the document includes a bibliography or an index

3

Sac

 Four or five times if there are complicated tables spanning multiple pages

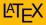

Karl "CountZero" Moens

Who am I?

The Problem

The Solution

IAT<sub>E</sub>X

Solution

Lessons learned LATEX may have to run multiple times before the output file (PDF or DVI) stabilizes:

| PAGE 3              |          |                                                                            |          |
|---------------------|----------|----------------------------------------------------------------------------|----------|
| DEPARTMENT          | COURSE   | DESCRIPTION                                                                | PREREQS  |
| COMPUTER<br>SCIENCE | CPSC 432 | INTERMEDIATE COMPILER<br>DESIGN, WITH A FOCUS ON<br>DEPENDENCY RESOLUTION. | CPSC 432 |
| 0                   | One lum  | Manage columnition provided                                                |          |

- At least twice if there is a TOC at the front, or internal references, or (hyper)links
- Three times if the document includes a bibliography or an index
- Four or five times if there are complicated tables spanning multiple pages

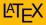

◆□▶ ◆□▶ ★ □▶ ★ □▶ → □ → の Q (~

Karl "CountZero" Moens

Who am I?

The Problem

The Solution

**LATEX** 

Solution

Lessons learned LATEX may have to run multiple times before the output file (PDF or DVI) stabilizes:

| PAGE 3              |          |                                                                            |          |
|---------------------|----------|----------------------------------------------------------------------------|----------|
| DEPARTMENT          | COURSE   | DESCRIPTION                                                                | PREREQS  |
| COMPUTER<br>SCIENCE | CPSC 432 | INTERMEDIATE COMPILER<br>DESIGN, WITH A FOCUS ON<br>DEPENDENCY RESOLUTION. | CPSC 432 |
| 0                   | One lum  | Manage columnition provided                                                |          |

- At least twice if there is a TOC at the front, or internal references, or (hyper)links
- Three times if the document includes a bibliography or an index
- Four or five times if there are complicated tables spanning multiple pages

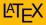

Karl "CountZero" Moens

Who am I?

The Problem

The Solution

IAT<sub>E</sub>X

Solution

Lessons learned LATEX may have to run multiple times before the output file (PDF or DVI) stabilizes:

| PAGE 3              |             |                                                                            |          |
|---------------------|-------------|----------------------------------------------------------------------------|----------|
| DEPARTMENT          | COURSE      | DESCRIPTION                                                                | PREREQS  |
| COMPUTER<br>SCIENCE | CPSC 432    | INTERMEDIATE COMPILER<br>DESIGN, WITH A FOCUS ON<br>DEPENDENCY RESOLUTION. | CPSC 432 |
| 0                   | Ocean Lines | Wards columnities provided                                                 |          |

- At least twice if there is a TOC at the front, or internal references, or (hyper)links
- Three times if the document includes a bibliography or an index
- Four or five times if there are complicated tables spanning multiple pages

Karl "CountZero" Moens **PALEX** 

Who am I?

The Problem

The Solution

**LATEX** 

Solution

Lessons learned

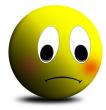

# LATEX produces many auxiliary files which litter your hard-disk.

In between runs you may need to run indexing programs or bibliographic databases After having (re-)compiled a LATEX-file you must manually start a viewer to see the result.

Karl "CountZero" Moens **PALEX** 

Who am I?

The Problem

The Solution

**LATEX** 

Solution

Lessons learned

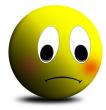

LATEX produces many auxiliary files which litter your hard-disk.

In between runs you may need to run indexing programs or bibliographic databases

After having (re-)compiled a LATEX-file you must manually start a viewer to see the result.

Karl "CountZero" Moens

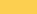

Who am I?

The Problem

The Solution

**LATEX** 

Solution

Lessons learned

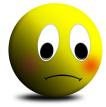

LATEX produces many auxiliary files which litter your hard-disk.

In between runs you may need to run indexing programs or bibliographic databases

After having (re-)compiled a LATEX-file you must manually start a viewer to see the result.

Karl "CountZero" Moens

Who am I? The Problem

The Solution

LAT<sub>E</sub>X

Solution

Lessons learned

# As T<sub>E</sub>X and L<sup>A</sup>T<sub>E</sub>X *compile* your text input into an output file, why not use a *make-like utility* to help you?

A make utility for LATEX

Sac

latexmk is a Perl script for running LATEX the correct
number of times to resolve cross references, etc;
It also runs auxiliary programs (bibtex, makeindex) if
necessary, and dvips and/or a previewer as requested.
It has a number of other useful capabilities:

Its current released version is 4.35 of 11<sup>th</sup> of November 2012. http://www.phys.psu.edu/~collins/software/ latexmk-jcc/ or on CTAN (Comprehensive T<sub>E</sub>X Archive Network): http://www.ctan.org

Karl "CountZero" Moens

Who am I? The Problem

The Solution

IAT<sub>E</sub>X

Solution

Lessons learned As TEX and LATEX *compile* your text input into an output file, why not use a *make-like utility* to help you? latexmk is a Perl script for running LATEX the correct number of times to resolve cross references, etc;

A make utility for LATEX

Sac

necessary, and dvips and/or a previewer as requested. It has a number of other useful capabilities:

edt rovener/w/XgM nur nedt bna roweiverg a hala of the rouge and batabgu era celli ecruoa

Its current released version is 4.35 of 11<sup>th</sup> of November 2012. http://www.phys.psu.edu/~collins/software/ latexmk-jcc/ or on CTAN (Comprehensive T<sub>E</sub>X Archive Network): http://www.ctan.org

Karl "CountZero" Moens

Who am I? The Problem

The Solution

IAT<sub>E</sub>X

Solution

Lessons learned As TEX and LATEX *compile* your text input into an output file, why not use a *make-like utility* to help you? latexmk is a Perl script for running LATEX the correct number of times to resolve cross references, etc; It also runs auxiliary programs (bibtex, makeindex) if necessary, and dvips and/or a previewer as requested. It has a number of other useful capabilities:

 start a previewer and then run LaTEX whenever the source files are updated

clean your workspace of unnecessary auxiliary files

Its current released version is 4.35 of 11<sup>th</sup> of November 2012.

http://www.phys.psu.edu/~collins/software/
latexmk-jcc/

or on CTAN (Comprehensive TEX Archive Network):

http://www.ctan.org

< □ > < □ > < □

Karl "CountZero" Moens

Who am I? The Problem

The Solution

IAT<sub>E</sub>X

Solution

Lessons learned As TEX and LATEX *compile* your text input into an output file, why not use a *make-like utility* to help you? latexmk is a Perl script for running LATEX the correct number of times to resolve cross references, etc; It also runs auxiliary programs (bibtex, makeindex) if necessary, and dvips and/or a previewer as requested. It has a number of other useful capabilities:

start a previewer and then run LATEX whenever the source files are updated
 clean your workspace of unnecessary auxiliary files
 Its current released version is 4.35 of 11<sup>th</sup> of November 2012.
 http://www.phys.psu.edu/~collins/software/latexmk-jcc/

or on CTAN (Comprehensive T<sub>E</sub>X Archive Network):

http://www.ctan.org

◆□ > ◆□ > ◆豆 > ◆豆 > ̄豆 − � Q Q Q

Karl "CountZero" Moens

Who am I? The Problem

The Solution

IAT<sub>E</sub>X

Solution

Lessons learned As TEX and LATEX *compile* your text input into an output file, why not use a *make-like utility* to help you? latexmk is a Perl script for running LATEX the correct number of times to resolve cross references, etc; It also runs auxiliary programs (bibtex, makeindex) if necessary, and dvips and/or a previewer as requested. It has a number of other useful capabilities:

• start a previewer and then run LATEX whenever the source files are updated

clean your workspace of unnecessary auxiliary files
 Its current released version is 4.35 of 11<sup>th</sup> of November 2012.

http://www.phys.psu.edu/~collins/software/ latexmk-jcc/

or on CTAN (Comprehensive T<sub>E</sub>X Archive Network):

http://www.ctan.org

▲□▶▲□▶▲目▶▲目▶ 目 のへで

Karl "CountZero" Moens

Who am I? The Problem

The Solution

IAT<sub>E</sub>X

Solution

Lessons learned As TEX and LATEX *compile* your text input into an output file, why not use a *make-like utility* to help you? latexmk is a Perl script for running LATEX the correct number of times to resolve cross references, etc; It also runs auxiliary programs (bibtex, makeindex) if necessary, and dvips and/or a previewer as requested. It has a number of other useful capabilities:

- start a previewer and then run LATEX whenever the source files are updated
- clean your workspace of unnecessary auxiliary files

Its current released version is 4.35 of 11<sup>th</sup> of November 2012.

http://www.phys.psu.edu/~collins/software/
latexmk-jcc/

or on CTAN (Comprehensive TEX Archive Network):

http://www.ctan.org

・ロト・日本・日本・日本・日本

Karl "CountZero" Moens

Who am I? The Problem

The Solution

IAT<sub>E</sub>X

Solution

Lessons learned As TEX and LATEX *compile* your text input into an output file, why not use a *make-like utility* to help you? latexmk is a Perl script for running LATEX the correct number of times to resolve cross references, etc; It also runs auxiliary programs (bibtex, makeindex) if necessary, and dvips and/or a previewer as requested. It has a number of other useful capabilities:

• start a previewer and then run LATEX whenever the source files are updated

• clean your workspace of unnecessary auxiliary files

Its current released version is 4.35 of 11<sup>th</sup> of November 2012.

http://www.phys.psu.edu/~collins/software/ latexmk-jcc/

or on CTAN (Comprehensive T<sub>E</sub>X Archive Network):

http://www.ctan.org

・ロト・西ト・ヨト・ヨト・日下

Karl "CountZero" Moens

Who am I? The Problem

The Solution

IAT<sub>E</sub>X

Solution

Lessons learned As TEX and LATEX *compile* your text input into an output file, why not use a *make-like utility* to help you? latexmk is a Perl script for running LATEX the correct number of times to resolve cross references, etc; It also runs auxiliary programs (bibtex, makeindex) if necessary, and dvips and/or a previewer as requested. It has a number of other useful capabilities:

A make utility for LATEX

• start a previewer and then run LATEX whenever the source files are updated

clean your workspace of unnecessary auxiliary files
 Its current released version is 4.35 of 11<sup>th</sup> of November 2012.

http://www.phys.psu.edu/~collins/software/ latexmk-jcc/ or on CTAN (Comprehensive T<sub>E</sub>X Archive Network): http://www.ctan.org

Karl "CountZero" Moens

Who am I? The Problem

The Solution

LAT<sub>E</sub>X

Solution

Lessons learned As TEX and LATEX *compile* your text input into an output file, why not use a *make-like utility* to help you? latexmk is a Perl script for running LATEX the correct number of times to resolve cross references, etc; It also runs auxiliary programs (bibtex, makeindex) if necessary, and dvips and/or a previewer as requested. It has a number of other useful capabilities:

• start a previewer and then run LATEX whenever the source files are updated

clean your workspace of unnecessary auxiliary files
 Its current released version is 4.35 of 11<sup>th</sup> of November 2012.

http://www.phys.psu.edu/~collins/software/ latexmk-jcc/ or on CTAN (Comprehensive T<sub>E</sub>X Archive Network): http://www.ctan.org

Karl "CountZero" Moens

Who am I? The Problem

The Solution

IAT<sub>E</sub>X

Solution

Lessons learned As TEX and LATEX *compile* your text input into an output file, why not use a *make-like utility* to help you? latexmk is a Perl script for running LATEX the correct number of times to resolve cross references, etc; It also runs auxiliary programs (bibtex, makeindex) if necessary, and dvips and/or a previewer as requested. It has a number of other useful capabilities:

• start a previewer and then run LATEX whenever the source files are updated

• clean your workspace of unnecessary auxiliary files

Its current released version is 4.35 of 11<sup>th</sup> of November 2012.

http://www.phys.psu.edu/~collins/software/ latexmk-jcc/

or on CTAN (Comprehensive T<sub>E</sub>X Archive Network):

http://www.ctan.org

Karl "CountZero" Moens

Who am I? The Problem The Solution

LAT<sub>E</sub>X

Solution

Fifth Day Sixth Day Seventh Day

Lessons learned No work done on this project. I had to attend to some claimfiles.

The Solution

イロト イポト イヨト イヨト

Fifth Day

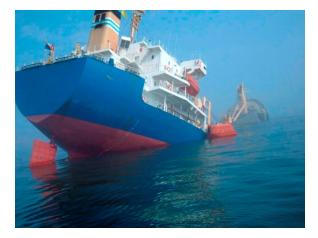

### Business as usual.

Karl "CountZero" Moens

Who am I? The Problem The Solution

LAT<sub>E</sub>X

Solution

Fifth Day Sixth Day Seventh Day

Lessons learned

## No work done on this project. I had to attend to some claimfiles.

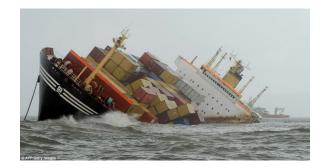

### Business as usual.

▲□ > ▲□ > ▲豆 > ▲豆 > ▲豆 > ④ < ⊙

The Solution

Fifth Day

Karl "CountZero" Moens

### Who am I? The Problem The Solution

LATEX Solution Fifth Day Sixth Day Seventh Day Lessons learned No work done on this project. I had to attend to some claimfiles.

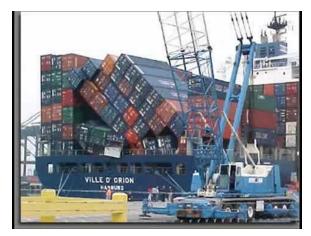

### Business as usua

The Solution

Fifth Day

Karl "CountZero" Moens

Who am I? The Problem The Solution

LAT<sub>E</sub>X

Solution

Fifth Day Sixth Day Seventh Day

Lessons learned No work done on this project. I had to attend to some claimfiles.

The Solution

イロト イボト イヨト イヨト 三日

Fifth Day

990

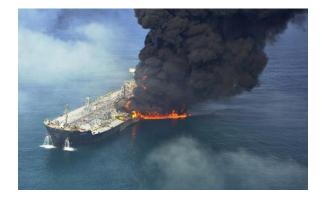

### Business as usual.

Karl "CountZero" Moens

Who am I?

The Problem The Solution LATEX Solution Fifth Day Seventh Day Lessons learned

### The Solution Fifth Day

◆ロト ◆課 ト ◆注 ト ◆注 ト ○注 … のへで

# No work done on this project. I had to attend to some claimfiles.

Business as usual.

Karl "CountZero" Moens

### The Solution Fifth Day

▲□▶ ▲□▶ ▲三▶ ▲三▶ 三三 のへで

Who am I?

The Problem

The Solution

**LATEX** 

Solution

Fifth Day Sixth Day Seventh Day

Lessons learned No work done on this project. I had to attend to some claimfiles.

Business as usual.

Karl "CountZero" Moens

Who am I? The Problem The Solution

LAT<sub>E</sub>X

Solution Fifth Day Sixth Day Seventh Day

Lessons learned

### I produced some documents and they seemed OK.

Time to write the GUI shell around the script. I discover I am too "old school" to write GUI shells. I will never be able to learn how to do it in a few hours time.

The Solution

Sixth Day — Testing and GUI

◆□▶ ◆□▶ ★ □▶ ★ □▶ → □ → の Q (~

Karl "CountZero" Moens

### The Solution Sixth Day — Testing and GUI

◆□▶ ◆□▶ ★ □▶ ★ □▶ → □ → の Q (~

Who am I? The Problem The Solution

IATEX

Solution Fifth Day Sixth Day Seventh Day

Lessons learned

### I produced some documents and they seemed OK. Time to write the GUI shell around the script.

discover I am too "old school" to write GUI shells. I will never be able to learn how to do it in a few hours time.

Karl "CountZero" Moens

Who am I? The Problem The Solution

**LATEX** 

Solution Fifth Day Sixth Day Seventh Day

Lessons learned I produced some documents and they seemed OK. Time to write the GUI shell around the script. I discover I am too "old school" to write GUI shells. I will never be able to learn how to do it in a few hours time.

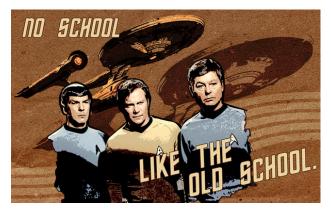

The Solution

Sixth Day — Testing and GUI

Karl "CountZero" Moens

# The Solution Sixth Day — Testing and non-GUI

◆□▶ ◆□▶ ★ □▶ ★ □▶ → □ → の Q (~

Who am I?

The Problem

The Solution

**LATEX** 

Solution Fifth Day Sixth Day Seventh Day

Lessons learned Instead of a GUI, I will show a numbered list of the vessels in the CLI and allow input of a list of these numbers which will produce the documents for these vessels.

Parse::Range will allow input such as 1, 3, 5–20 which parses as 1, 3, 5 to 20. Cool! That will impress the admin girls for sure.

I run a whole fleet and show this to the admin girls for checking.

Karl "CountZero" Moens

# The Solution Sixth Day — Testing and non-GUI

◆□▶ ◆□▶ ★ □▶ ★ □▶ → □ → の Q (~

Who am I?

The Problem

The Solution

**LATEX** 

Solution Fifth Day Sixth Day Seventh Day

Lessons learned Instead of a GUI, I will show a numbered list of the vessels in the CLI and allow input of a list of these numbers which will produce the documents for these vessels.

Parse::Range will allow input such as 1, 3, 5–20 which parses as 1, 3, 5 to 20. Cool! That will impress the admin girls for sure.

I run a whole fleet and show this to the admin girls for checking.

Karl "CountZero" Moens The Solution Sixth Day — Testing and non-GUI

Who am I? The Problem

The Solution

**LATEX** 

Solution Fifth Day Sixth Day Seventh Day

Lessons learned Instead of a GUI, I will show a numbered list of the vessels in the CLI and allow input of a list of these numbers which will produce the documents for these vessels.

Parse::Range will allow input such as 1, 3, 5–20 which parses as 1, 3, 5 to 20. Cool! That will impress the admin girls for sure.

I run a whole fleet and show this to the admin girls for checking.

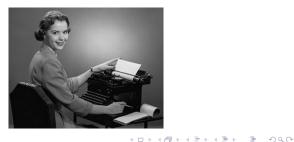

Karl "CountZero" Moens

The Problem

The Solution

**LATEX** 

Solution Fifth Day Sixth Day Seventh Day

Lessons learned

### The admin girls found about 20 errors in the documents.

### Some typos: easily corrected

 They like the dates in "human" format rather than '2012-10-25'. Nothing that can't be easily solved with the DateTime module.

The Solution

Seventh and Final Day

・ コ ト ・ 雪 ト ・ ヨ ト ・ ヨ ト

 Some vessels have additional special clauses or a different insurance arrangement. This logic was put inside the template: no need to change the application itself. Template: :Toolkit allows even raw Perl to be included if necessary.

All I have to do is to install some shell scripts on the admin girls PCs so they can run the application themselves.

**Real Life Perl** 

Karl "CountZero" Moens

Who am I?

The Problem

The Solution

**LATEX** 

Solution Fifth Day Sixth Day Seventh Day

Lessons learned

### The admin girls found about 20 errors in the documents.

### • Some typos: easily corrected

- They like the dates in "human" format rather than '2012-10-25'. Nothing that can't be easily solved with the DateTime module.
- Some vessels have additional special clauses or a different insurance arrangement. This logic was put inside the template: no need to change the application itself. Template::Toolkit allows even raw Perl to be included if necessary.

All I have to do is to install some shell scripts on the admin girls PCs so they can run the application themselves.

### **Real Life Perl**

Karl "CountZero" Moens

Who am I?

The Problem

The Solution

IAT<sub>E</sub>X

Solution Fifth Day Sixth Day Seventh Day

Lessons learned The admin girls found about 20 errors in the documents.

- Some typos: easily corrected
- They like the dates in "human" format rather than '2012-10-25'. Nothing that can't be easily solved with the DateTime module.
- Some vessels have additional special clauses or a different insurance arrangement. This logic was put inside the template: no need to change the application itself. Template::Toolkit allows even raw Perl to be included if necessary.

All I have to do is to install some shell scripts on the admin girls PCs so they can run the application themselves.

#### **Real Life Perl**

Karl "CountZero" Moens

Who am I?

The Problem

The Solution

**LATEX** 

Solution Fifth Day Sixth Day Seventh Day

Lessons learned The admin girls found about 20 errors in the documents.

- Some typos: easily corrected
- They like the dates in "human" format rather than '2012-10-25'. Nothing that can't be easily solved with the DateTime module.
- Some vessels have additional special clauses or a different insurance arrangement. This logic was put inside the template: no need to change the application itself. Template::Toolkit allows even raw Perl to be included if necessary.

All I have to do is to install some shell scripts on the admin girls PCs so they can run the application themselves.

#### **Real Life Perl**

Karl "CountZero" Moens

Who am I?

The Problem

The Solution

IAT<sub>E</sub>X

Solution Fifth Day Sixth Day Seventh Day

Lessons learned The admin girls found about 20 errors in the documents.

- Some typos: easily corrected
- They like the dates in "human" format rather than '2012-10-25'. Nothing that can't be easily solved with the DateTime module.
- Some vessels have additional special clauses or a different insurance arrangement. This logic was put inside the template: no need to change the application itself. Template::Toolkit allows even raw Perl to be included if necessary.

All I have to do is to install some shell scripts on the admin girls PCs so they can run the application themselves.

Karl "CountZero" Moens

Who am I?

The Problem

The Solution

IAT<sub>E</sub>X

Solution Fifth Day Sixth Day Seventh Day

Lessons learned The admin girls found about 20 errors in the documents.

- Some typos: easily corrected
- They like the dates in "human" format rather than '2012-10-25'. Nothing that can't be easily solved with the DateTime module.
- Some vessels have additional special clauses or a different insurance arrangement. This logic was put inside the template: no need to change the application itself. Template::Toolkit allows even raw Perl to be included if necessary.

All I have to do is to install some shell scripts on the admin girls PCs so they can run the application themselves.

# What did we learn?

### Real Life Perl

Karl "CountZero" Moens

Who am I?

The Problem

The Solution

IAT<sub>E</sub>X

Solution

Lessons learned

### • Perl makes difficult things possible, fast.

- The Power of CPAN is awesome!
- Perl glues many different open and closed source technologies together.
- Perl is very much alive and kicking, but hides itself well.
- Perl Progammers always get the nicest girls.

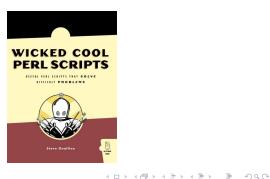

Karl "CountZero" Moens

Who am I?

The Problem

The Solution

IATEX

Solution

Lessons learned • Perl makes difficult things possible, fast.

- The Power of CPAN is awesome!
- Perl glues many different open and closed source technologies together.
- Perl is very much alive and kicking, but hides itself well.

Perl Progammers always get the nicest girls.

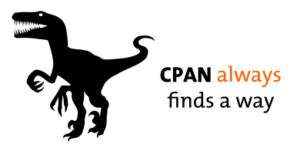

What did we learn?

Karl "CountZero" Moens

Who am I?

The Problem

The Solution

**LATEX** 

Solution

Lessons learned • Perl makes difficult things possible, fast.

- The Power of CPAN is awesome!
- Perl glues many different open and closed source technologies together.
- Perl is very much alive and kicking, but hides itself well.Perl Progammers always get the nicest girls.

TRULY, THIS WAS THE LANGUAGE FROM WHICH THE GODS WROUGHT THE UNIVERSE.

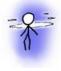

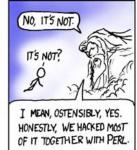

What did we learn?

Karl "CountZero" Moens

Who am I?

The Problem

The Solution

**LATEX** 

Solution

Lessons learned • Perl makes difficult things possible, fast.

- The Power of CPAN is awesome!
- Perl glues many different open and closed source technologies together.
- Perl is very much alive and kicking, but hides itself well.

What did we learn?

Perl Progammers always get the nicest girls.

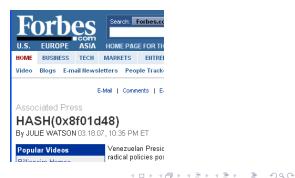

Karl "CountZero" Moens

Who am I?

The Problem

The Solution

**LATEX** 

Solution

Lessons learned • Perl makes difficult things possible, fast.

- The Power of CPAN is awesome!
- Perl glues many different open and closed source technologies together.
- Perl is very much alive and kicking, but hides itself well.
- Perl Progammers always get the nicest girls.

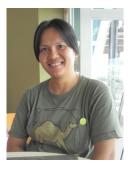

What did we learn?

Karl "CountZero" Moens

Who am I? The Problem The Solution

**LATEX** 

Solution

Lessons learned

### A job well done!

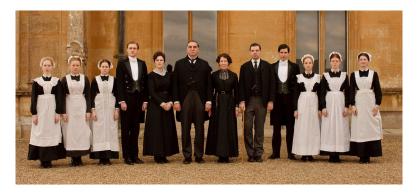

The End

The boss and the office girls are grateful. Thank you Perl! Now if only I could write a script to answer the 500+ emails that arrived while I was writing Perl scripts.

・ロト ・ 『 ト ・ 日 ト ・ 日 ト

Sac

Karl "CountZero" Moens

Who am I? The Problem The Solution

**LATEX** 

Solution

Lessons learned

### A job well done!

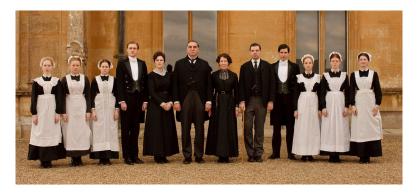

The boss and the office girls are grateful. Thank you Perl! Now if only I could write a script to answer the 500+ emails that arrived while I was writing Perl scripts.